# **Individual Discharge <b>FIGUS**

কোনো **Individual (প্রতিবন্ধী শিশু ও ব্যক্তি)** এর সার্ভিস প্রদান সম্পন্ন হলে ব্যবহারকারীরা **Therap** সফটওয়্যার এর **Discharge** অ্যাডমিনিস্ট্রেটিভ ব্যবহার করতে পারবেন।

*Crap<sub>Global</sub>* **Centered. Data-Driven.** 

Therap 0000000000000 00000 **IDF Admin** 000000000000000000 000 0000 **Individual Admit/Discharge** Caseload-**Common Super Role Common Super Role** of **Common Individual Discharge** করতে পারবেন।

**B. Admin BECAL Care REGION INGILE Individual Demographics REGION List REGION COOL** तातातात

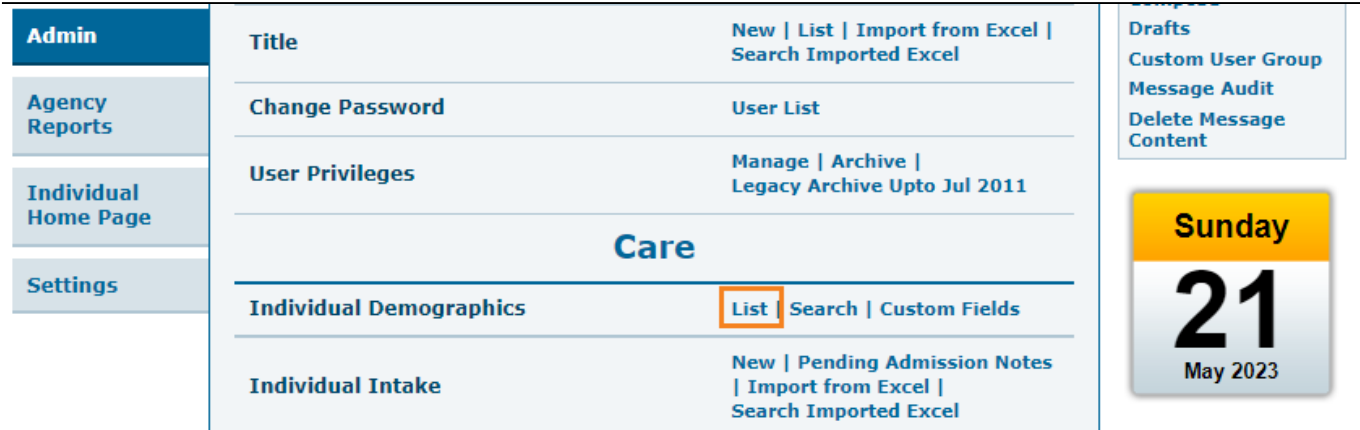

২. **Individual Search** পেজ থেকে, **Individual/শিশু অথবা ব্যক্তি** এর নাম সিলেক্ট করুন যাকে **Discharge** করতে চাচ্ছেন।

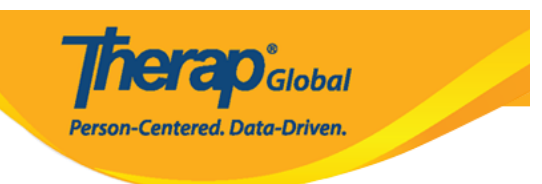

#### **Individual Search**

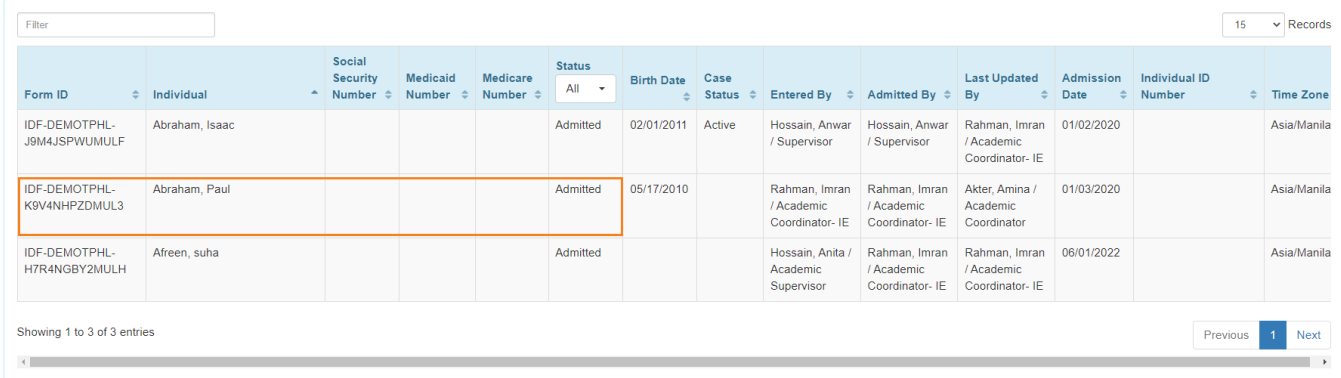

## $\Box$ . Individual Demographic Form (IDF)-  $\Box\Box$   $\Box\Box\Box\Box\Box\Box$   $\Box\Box\Box\Box\Box\Box\Box\Box\Box\Box\Box$  $\overline{\mathbf{D}}$ **ischarge**  $\Box$

**Therap**<sub>Global</sub> Person-Centered. Data-Driven.

T-Notes

#### Individual Demographic Form (IDF) Admitted @

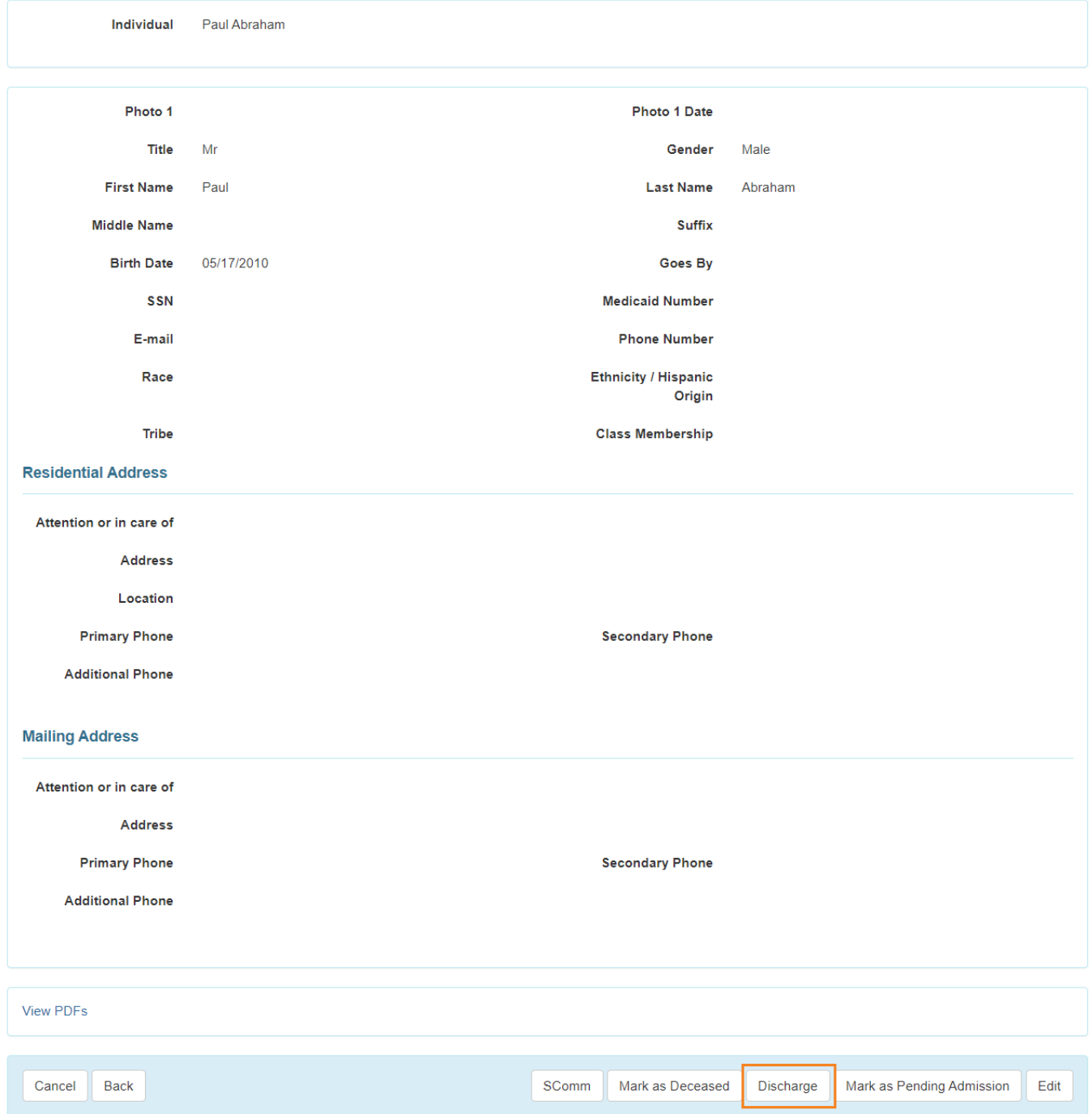

#### **B. Discharge Date <b>Determine Reason** DOODD DOOD DOOD DOODDDOODD DOOD

# **Discharge Comments** ফিল্ডে কমেন্ট প্রদান করতে পারবেন।

### **Discharge Date** সিলেক্ট করতে ক্যালেন্ডার আইকন এ ক্লিক করুন।

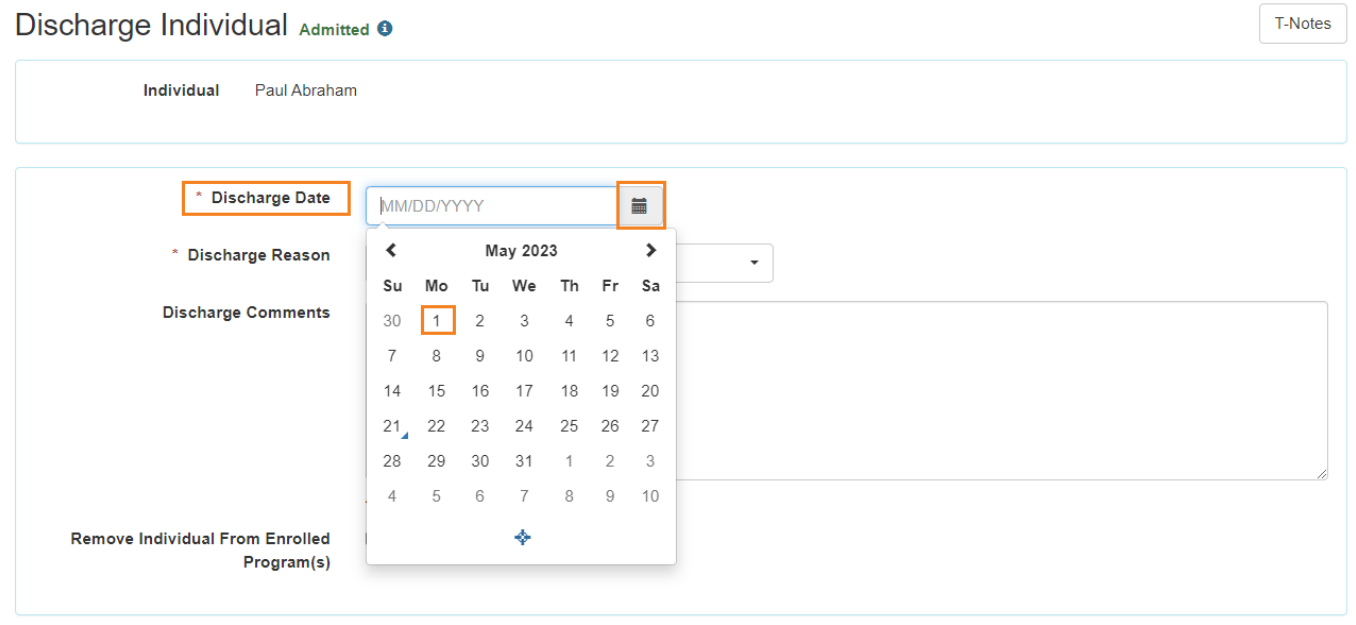

**Therap**<sup>\*</sup><sub>Global</sub>

Person-Centered. Data-Driven.

 $\cdot$  00000000 0000 0000 0000 **Discharge Reason** 000000 00000

**Therap**<sup>\*</sup><sub>Global</sub> Person-Centered. Data-Driven.

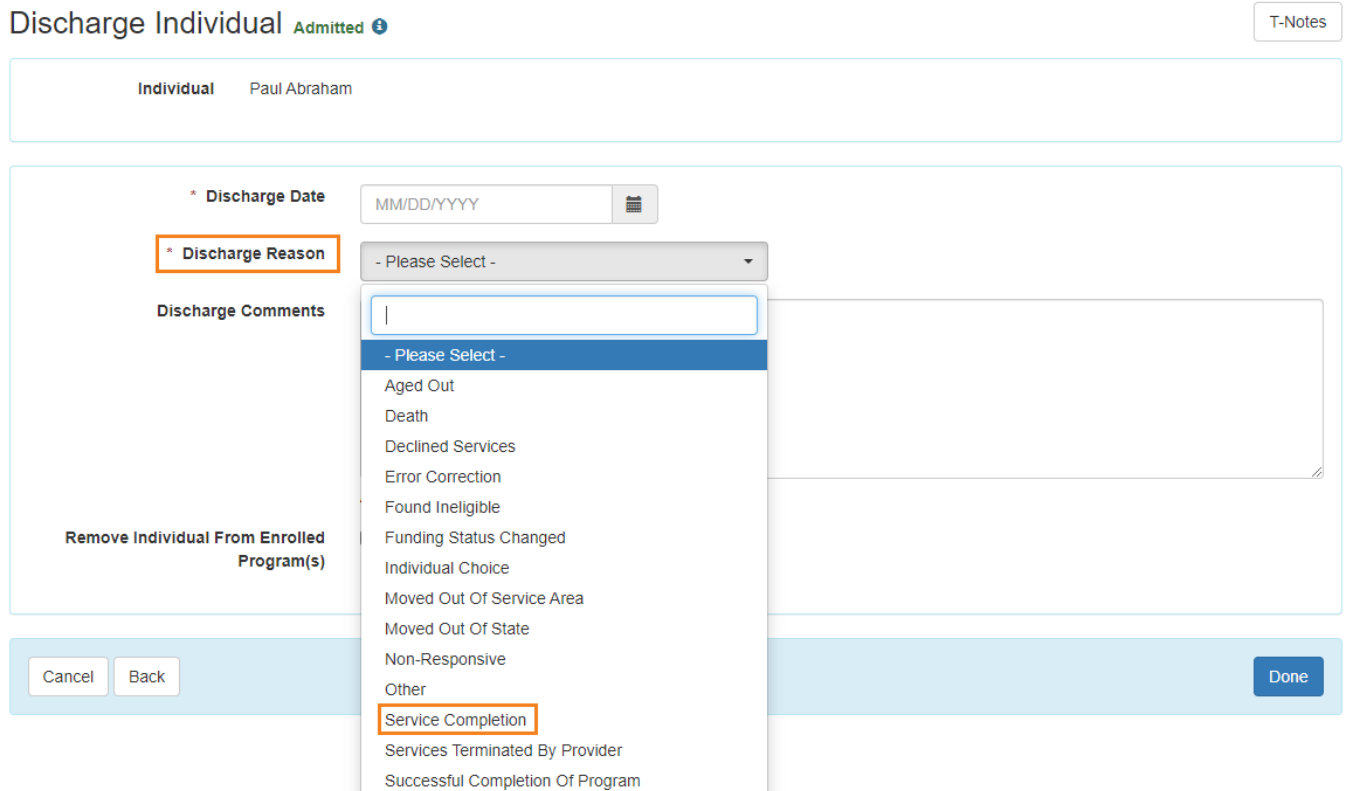

যদি **শিশু অথবা ব্যক্তিকে** প্রোগ্রাম এ রাখতে না চান তাহলে **Remove Individual From Enrolled Program(s)** ফিল্ডের পাশের চেকবক্সটিতে টিক **(✔)** দিবেন আর যদি প্রোগ্রাম  $\Box$  annon ono openan openano en openan openano d

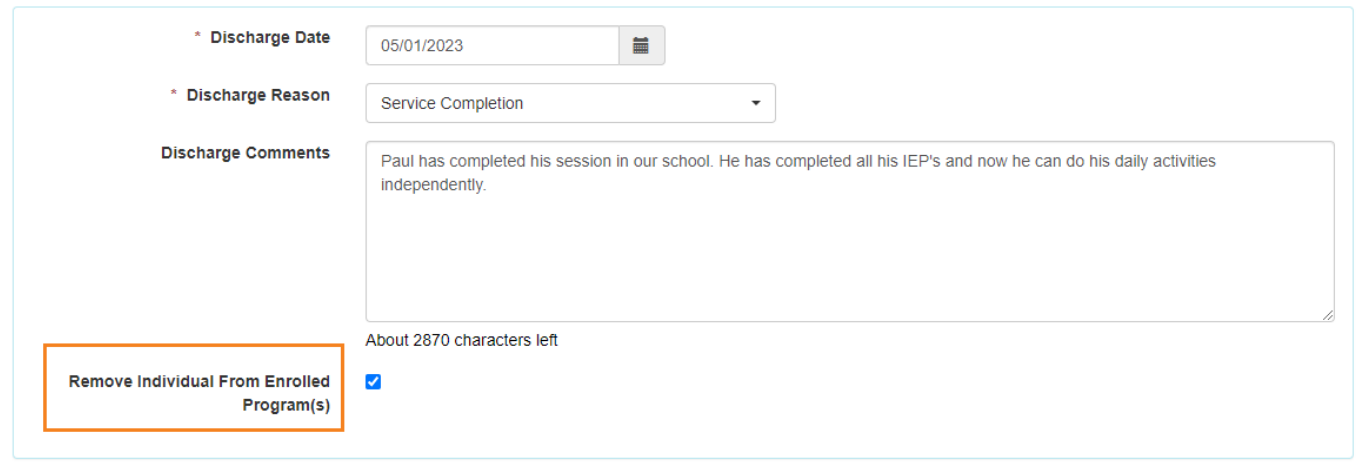

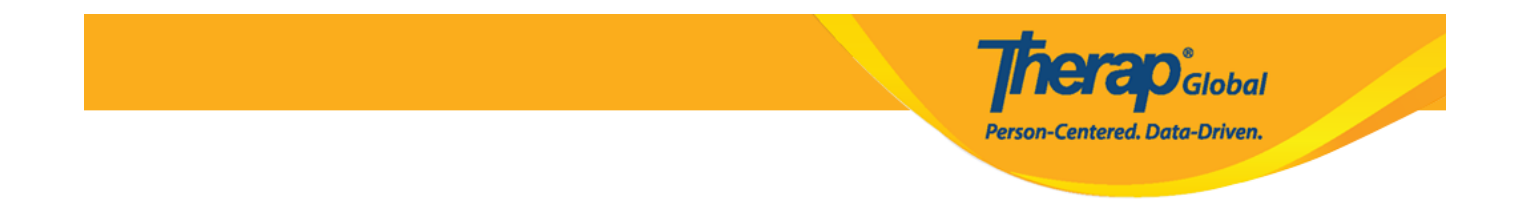

# ৫. সকল তথ্য প্রদান সম্পন্ন হলে, পেজের নীচে থাকা Done বাটনে ক্লিক করুন।

Cancel Back

# সফলভাবে **Discharge** প্রক্রিয়া সম্পন্ন হলে একটি সফল মেসেজ পাবেন।

The form IDF-DEMOTPHL-HEE4NF7ZQMULG has been successfully 'Discharged'

Done

Back to Form | List